# Application of the SIMATIC PDM Software

SIMATIC PDM

### FAQ • August 2010

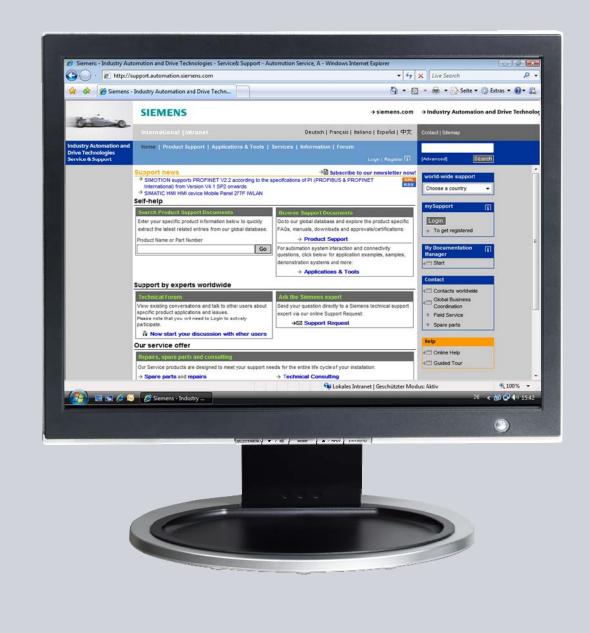

## Service & Support

Answers for industry.

## SIEMENS

This entry is from the Service&Support portal of Siemens AG, Sector Industry, Industry Automation and Drive Technologies. The general terms of use (<u>http://www.siemens.com/terms\_of\_use</u>) apply.

Clicking the link below directly displays the download page of this document. http://support.automation.siemens.com/WW/view/en/43511126

### Question

How do you use the different versions of SIMATIC PDM software to access the devices that can be configured with SIMATIC PDM?

### Answer

The instructions and notes listed in this document provide a detailed answer to this question.

## Table of contents

| 1 | Introd                                                                  | uction                                                                                                    | 4  |  |
|---|-------------------------------------------------------------------------|----------------------------------------------------------------------------------------------------|----|--|
| 2 | Using                                                                   | Using SIMATIC PDM to Access PROFIBUS PA Field Devices5                                                                                                    |    |  |
| 3 | Using                                                                   | SIMATIC PDM to Access PROFIBUS DP Devices                                                                                                    | 7  |  |
| 4 | Using SIMATIC PDM on a Stand-alone Computer in the PROFIBUS<br>Network9 |                                                                                                    |    |  |
| 5 | Using                                                                   | SIMATIC PDM on an Engineering Station                                                                                                    | 11 |  |
|   | 5.1<br>5.2                                                              | Using SIMATIC PDM on an Engineering Station in the<br>PROFIBUS Network<br>Using SIMATIC PDM on an Engineering Station via the<br>Industrial Ethernet Interface |    |  |
| 6 | Using                                                                   | SIMATIC PDM to Access HART Modules                                                                                                    | 14 |  |
|   | 6.1<br>6.2                                                              | Access to a HART Modules on a Power Supply (24V DC)<br>Access to HART Modules on a Remote I/O without HART<br>Analog Modules                                   |    |  |
| 7 | Refere                                                                  | ences                                                                                                    | 16 |  |

## 1 Introduction

SIMATIC PDM is a software package for configuration, parameter assignment, commissioning, and maintenance of devices (for example, transducers) and for configuring networks and PCs.

This entry shows you how to use the different versions of SIMATIC PDM to access the devices that can be configured with SIMATIC PDM.

The SIMATIC PDM delivery release includes a list of the devices that can be configured with SIMATIC PDM (see 3).

## 2 Using SIMATIC PDM to Access PROFIBUS PA Field Devices

Figure 2-1

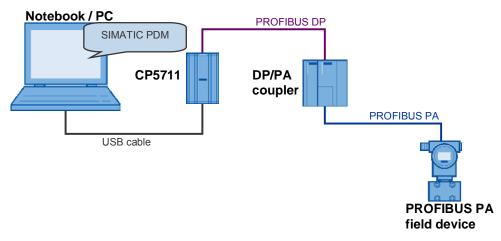

Table 2-1 shows the hardware and software components you need to use SIMATIC PDM to access a PROFIBUS PA field device that can be configured with SIMATIC PDM.

### Table 2-1

|    | Hardware / Software           | MLFB               | Note                                                                                                    |
|----|-------------------------------|--------------------|----------------------------------------------------------------------------------------------------|
| 1. | SIMATIC PDM BASIC software    | 6ES7658-3AX06-0YA5 | Install the following version of<br>SIMATIC PDM on a laptop, PC<br>or SIMATIC Field PG:<br>• SIMATIC PDM BASIC<br>(4-TAG license)                                                                       |
| 2. | CP5711<br>(USB adapter)       | 6GK1571-1AA00      | Use the communication processors to connect the                                                                                                    |
| 3. | CP5512<br>(PCMCIA 32 bits)    | 6GK1551-2AA00      | notebook or PC to the<br>PROFIBUS DP.                                                                                                    |
| 4. | Plug-in cable for<br>PROFIBUS | 6ES7901-4BD00-0XA0 | The 3m cable for PROFIBUS<br>is prefabricated with 2 x 9-pin<br>Sub-D male connectors. You<br>use this to connect the<br>communication processors or<br>the SIMATIC Field PG with the<br>DP/PA coupler. |
| 5. | DP/PA coupler<br>FDC157-0     | 6ES7157-0AC83-0XA0 | The PROFIBUS DP and<br>PROFIBUS PA bus systems<br>are connected with the DP/PA<br>coupler. It is for connecting PA<br>field devices to the PROFIBUS<br>DP.                                              |
| 6. | DP/PA coupler EX              | 6ES7157-0AD82-0XA0 | The DP/PA coupler EX is for<br>connecting PA field devices to<br>the PROFIBUS DP in<br>explosion-hazardous areas.                                                                                       |
| 7. | Power supply<br>(24V DC / 2A) | 6ES7307-1BA01-0AA0 | SIMATIC S7-300 PS307<br>Input: AC 120/230 V<br>Output: DC 24 V/2 A                                                                                                    |
| 8. | SIMATIC S7-300                | 6ES7390-1AE80-0AA0 | You mount the power supply                                                                                                    |

|     | Hardware / Software           | MLFB                                                                                                    | Note                                                                                                 |
|-----|-------------------------------|----------------------------------------------------------------------------------------------------|----------------------------------------------------------------------------------------------------|
|     | mounting channel<br>(L=480mm) |                                                                                                    | and DP/PA coupler on the<br>mounting channel.                                                        |
| 9.  | PROFIBUS FC<br>Process Cable  | 6XV1830-5FH10                                                                                                    | You use the PROFIBUS FC<br>Process Cable to connect the<br>PA field devices to the DP/PA<br>coupler. |
| 10. | PA field device               | The SIMATIC PDM software delivery release includes a list of the devices that are supported by SIMATIC PDM (see \1\). |                                                                                                    |

**Note** If you use a SIMATIC Field PG instead of a laptop or PC, you do not need a communication processor. The SIMATIC Field PG has an integrated PROFIBUS interface (CP5611-compatible).

## Using SIMATIC PDM to Access PROFIBUS DP Devices

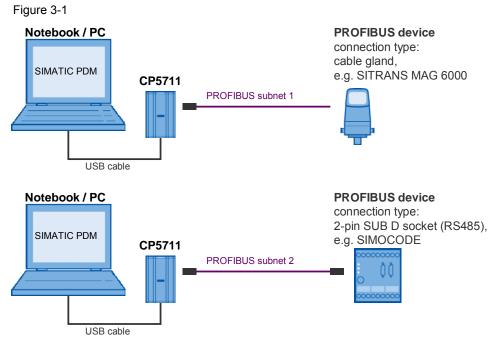

### **PROFIBUS** segment 1

3

Table 3-1 shows the hardware and software components you need to use SIMATIC PDM on the PROFIBUS DP to access a device that can be configured with SIMATIC PDM.

Table 3-1

|    | Hardware / Software             | MLFB               | Note                                                                                                    |
|----|---------------------------------|--------------------|----------------------------------------------------------------------------------------------------|
| 1. | SIMATIC PDM BASIC software      | 6ES7658-3AX06-0YA5 | Install the following version of<br>SIMATIC PDM on a laptop, PC<br>or SIMATIC Field PG:<br>• SIMATIC PDM BASIC<br>(4-TAG license)                                                            |
| 2. | CP5711<br>(USB adapter)         | 6GK1571-1AA00      | Use the communication processors to connect the                                                                                                    |
| 3. | CP5512<br>(PCMCIA 32 bits)      | 6GK1551-2AA00      | notebook or PC to the<br>PROFIBUS DP.                                                                                                    |
| 4. | PROFIBUS bus cable              | 6XV1830-0EH10      | PROFIBUS FC standard<br>cable, for example.<br>This PROFIBUS bus cable is<br>not prefabricated with 9-pin<br>Sub-D male connectors. You<br>need PROFIBUS male bus<br>connectors in addition. |
| 5. | PROFIBUS male bus<br>connectors | 6ES7972-0BA52-0XA0 | PROFIBUS FC male bus<br>connector with 90° cable exit,<br>for example.                                                                                                    |

A PROFIBUS DP device, whose PROFIBUS connection is not a 9-pin Sub-D female connector, but a cable gland, is connected to PROFIBUS DP Segment 1.

The PROFIBUS bus cable is connected directly to the PROFIBUS DP device and screwed tight.

In this case, you need only one PROFIBUS male bus connector to connect the communication processor or the SIMATIC Field PG with the PROFIBUS bus cable.

**Note** If you use a SIMATIC Field PG instead of a laptop or PC, you do not need a communication processor. The SIMATIC Field PG has an integrated PROFIBUS interface (CP5611-compatible).

### PROFIBUS segment 2

Table 3-2 shows the hardware and software components you need to use SIMATIC PDM to access PROFIBUS DP devices.

Table 3-2

|    | Hardware / Software           | MLFB               | Note                                                                                                    |
|----|-------------------------------|--------------------|----------------------------------------------------------------------------------------------------|
| 1. | SIMATIC PDM BASIC software    | 6ES7658-3AX06-0YA5 | Install the SIMATIC PDM<br>software on a laptop, PC or<br>SIMATIC Field PG.                                                                                                    |
| 2. | CP5711<br>(USB adapter)       | 6GK1571-1AA00      | Use the communication processors to connect the                                                                                                    |
| 3. | CP5512<br>(PCMCIA 32 bits)    | 6GK1551-2AA00      | notebook or PC to the PROFIBUS DP.                                                                                                    |
| 4. | Plug-in cable for<br>PROFIBUS | 6ES7901-4BD00-0XA0 | The 3m cable for PROFIBUS<br>is prefabricated with 2 x 9-pin<br>Sub-D male connectors. You<br>use this to connect a<br>PROFIBUS DP device that<br>has an RS485 interface (9-pin<br>Sub-D female connector) to<br>the communication processor<br>or the SIMATIC Field PG. |
| 5. | PROFIBUS bus cable            | 6XV1830-0EH10      | PROFIBUS FC standard<br>cable, for example.<br>This PROFIBUS bus cable is<br>not prefabricated with 9-pin<br>Sub-D male connectors. You<br>need PROFIBUS male bus<br>connectors in addition.                                                                             |
| 6. | PROFIBUS male bus connectors  | 6ES7972-0BA52-0XA0 | PROFIBUS FC male bus connector with 90° cable exit, for example.                                                                                                    |

A PROFIBUS DP device whose PROFIBUS connection is a 9-pin Sub-D female connector (RS485 interface) is connected to PROFIBUS DP Segment 2.

In this case, you need a plug-in connection for PROFIBUS with prefabricated PROFIBUS male bus connectors to connect the communication processor or the SIMATIC Field PG with the PROFIBUS DP device.

Alternatively, you can use a non-prefabricated PROFIBUS bus cable. In this case, you need two PROFIBUS male bus connectors in addition.

## **Note** If you use a SIMATIC Field PG instead of a laptop or PC, you do not need a communication processor. The SIMATIC Field PG has an integrated PROFIBUS interface (CP5611-compatible).

## 4 Using SIMATIC PDM on a Stand-alone Computer in the PROFIBUS Network

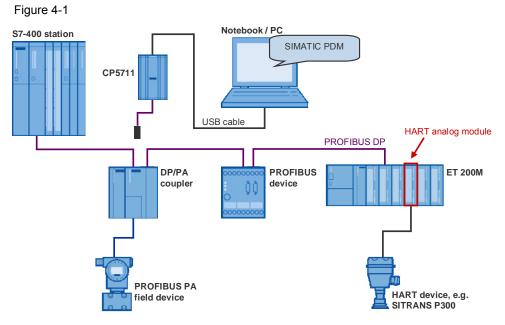

Table 4-1 shows the hardware and software components you need to use SIMATIC PDM to access from a notebook, PC or SIMATIC Field PG all the devices that can be configured with SIMATIC PDM on the connected PROFIBUS DP segment including the PROFIBUS PA and HART subsegments.

|    | Hardware / Software                                       | MLFB               | Note                                                                                                    |  |
|----|-----------------------------------------------------------|--------------------|----------------------------------------------------------------------------------------------------|--|
| 1. | Minimum<br>requirements:<br>SIMATIC PDM BASIC<br>software | 6ES7658-3AX06-0YA5 | Install one of the following<br>versions of SIMATIC PDM on<br>a laptop, PC or SIMATIC Field<br>PG:                                                                                                  |  |
| 2. | Recommendation:<br>SIMATIC PDM<br>SERVICE software        | 6ES7658-3JX06-0YA5 | <ul> <li>SIMATIC PDM BASIC<br/>(4-TAG license)</li> <li>SIMATIC PDM SERVICE<br/>(contains SIMATIC PDM<br/>BASIC + 128-TAG<br/>license)</li> </ul>                                                   |  |
| 3. | CP5711<br>(USB adapter)                                   | 6GK1571-1AA00      | Use the communication<br>processors to connect the<br>notebook or PC to the<br>PROFIBUS DP.                                                                                                    |  |
| 4. | CP5512<br>(PCMCIA 32 bits)                                | 6GK1551-2AA00      |                                                                                                    |  |
| 5. | Plug-in cable for<br>PROFIBUS                             | 6ES7901-4BD00-0XA0 | The 3m cable for PROFIBUS<br>is prefabricated with 2 x 9-pin<br>Sub-D male connectors. You<br>use this to connect the<br>communication processors or<br>the SIMATIC Field PG to the<br>PROFIBUS DP. |  |

Table 4-1

SIMATIC PDM has access to all the configurable devices of the PROFIBUS DP segment, including the PROFIBUS PA and HART subsegments, to which the notebook, PC or SIMATIC Field PG is connected.

**Note** If you use a SIMATIC Field PG instead of a laptop or PC, you do not need a communication processor. The SIMATIC Field PG has an integrated PROFIBUS interface (CP5611-compatible).

## 5 Using SIMATIC PDM on an Engineering Station

5.1 Using SIMATIC PDM on an Engineering Station in the PROFIBUS Network

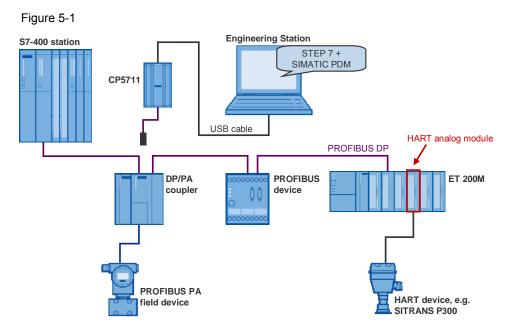

Table 5-1 shows the hardware and software components you need to use SIMATIC PDM to access from an Engineering Station all the devices that can be configured with SIMATIC PDM on the connected PROFIBUS DP segment including the PROFIBUS PA and HART subsegments.

#### Table 5-1

|    | Hardware / Software           | MLFB               | Note                                                                                                    |  |
|----|-------------------------------|--------------------|----------------------------------------------------------------------------------------------------|--|
| 1. | SIMATIC PDM S7<br>software    | 6ES7658-3KX06-0YA5 | <ul> <li>Install the following version of<br/>SIMATIC PDM on a laptop, PC<br/>or SIMATIC Field PG:</li> <li>SIMATIC PDM S7<br/>(contains SIMATIC PDM<br/>BASIC + Integration in<br/>STEP 7 + 128-TAG<br/>license)</li> </ul> |  |
| 2. | CP5711<br>(USB adapter)       | 6GK1571-1AA00      | Use the communication<br>processors to connect the<br>notebook or PC to the<br>PROFIBUS DP.                                                                                                    |  |
| 3. | CP5512<br>(PCMCIA 32 bits)    | 6GK1551-2AA00      |                                                                                                    |  |
| 4. | Plug-in cable for<br>PROFIBUS | 6ES7901-4BD00-0XA0 | The 3m cable for PROFIBUS<br>is prefabricated with 2 x 9-pin<br>Sub-D male connectors. You<br>use this to connect the<br>communication processors or<br>the SIMATIC Field PG to the<br>PROFIBUS DP.                          |  |

STEP 7 is installed on the Engineering Station in this configuration, where SIMATIC PDM is integrated for central data management.

SIMATIC PDM has access to all the configurable devices of the PROFIBUS DP segment, including the PROFIBUS PA and HART subsegments, to which the notebook, PC or SIMATIC Field PG is connected.

**Note** If you use a SIMATIC Field PG instead of a laptop or PC, you do not need a communication processor. The SIMATIC Field PG has an integrated PROFIBUS interface (CP5611-compatible).

### 5.2 Using SIMATIC PDM on an Engineering Station via the Industrial Ethernet Interface

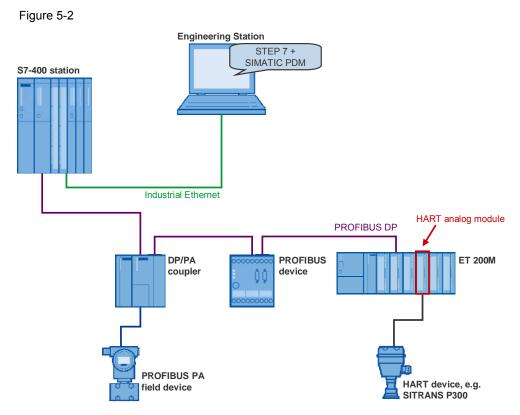

Table 5-2 shows the software components you need to use SIMATIC PDM to access from an Engineering Station via Industrial Ethernet all the devices that can be configured with SIMATIC PDM and which are connected to the PROFIBUS DP and the PROFIBUS PA and HART sub segments.

|    | Software                     | MLFB               | Note                                                                                                    |  |  |
|----|------------------------------|--------------------|----------------------------------------------------------------------------------------------------|--|--|
| 1. | SIMATIC PDM PCS7<br>software | 6ES7658-3LX06-0YA5 | Install the following version of<br>SIMATIC PDM on a laptop, PC<br>or SIMATIC Field PG:<br>• SIMATIC PDM PCS7<br>(contains SIMATIC PDM<br>BASIC + Integration in<br>STEP 7 + 128-TAG |  |  |

#### Table 5-2

| Software | MLFB | Note               |
|----------|------|--------------------|
|          |      | license + Routing) |

STEP 7 is installed on the Engineering Station in this configuration, where SIMATIC PDM is integrated for central data management. The Engineering Station is connected via Industrial Ethernet to the S7 station that enables SIMATIC PDM to access the PROFIBUS DP segment including the PROFIBUS PA and HART sub segments.

SIMATIC PDM uses the data record routing function to access all the devices that can be configured with SIMATIC PDM.

**Note** Refer to the technical data of the CPUs and devices you are using to see whether or not the data record routing is supported.

Table 6-1

### 6 **Using SIMATIC PDM to Access HART** Modules

#### Access to a HART Modules on a Power Supply (24V 6.1 DC)

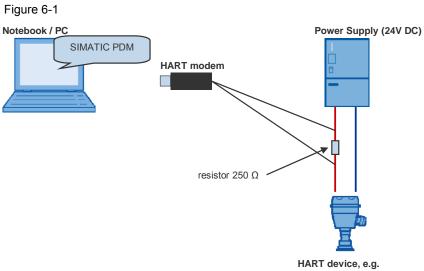

| H | ART  | dev | ice, | e.ç |
|---|------|-----|------|-----|
| S | ITRA | NS  | P30  | 0   |

|    | Hardware / Software                           | MLFB               | Note                                                                                                    |
|----|-----------------------------------------------|--------------------|----------------------------------------------------------------------------------------------------|
| 1. | SIMATIC PDM<br>SINGLE POINT<br>software       | 6ES7658-3HX06-0YA5 | Install one of the following<br>versions of SIMATIC PDM on<br>a laptop, PC or SIMATIC Field                                                                                                    |
| 2. | Alternative:<br>SIMATIC PDM BASIC<br>software | 6ES7658-3AX06-0YA5 | <ul> <li>PG:</li> <li>SIMATIC PDM SINGLE<br/>POINT (1-TAG license)</li> <li>SIMATIC PDM BASIC<br/>(4-TAG license)</li> </ul>                                                                                                    |
| 3. | Resistor 250 Ω                                | -                  | Connect a 250 $\Omega$ resistor in<br>series with one of the 4-20mA<br>wires connected to the HART<br>module. This ensures that<br>there is enough resistance for<br>the HART modules in the<br>closed circuit.<br>Connect the two connecting<br>wires of the HART modem<br>above and below the 250 $\Omega$<br>resistor. |
| 4. | HART modem with USB interface                 | 7MF4997-1DB        | Use one of the following HART modems:                                                                                                    |
| 5. | HART modem with<br>RS232 interface            | 7MF4997-1DA        | <ul> <li>HART modem with USB interface</li> <li>HART modem with RS232 interface (e.g. if the notebook has only one RS232 COM interface)</li> </ul>                                                                                                    |

**Note** The SIMATIC PDM BASIC version can be extended with other SIMATIC PDM licenses.

SIMATIC PDM is not released with interface converters, e.g. serial to USB.

## 6.2 Access to HART Modules on a Remote I/O without HART Analog Modules

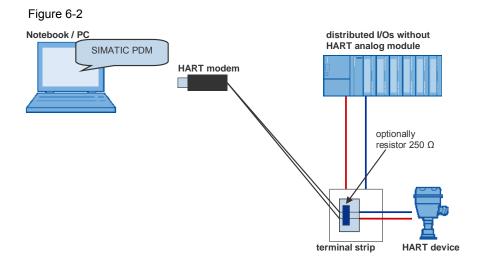

#### Table 6-2

|    | Hardware / Software                           | MLFB               | Note                                                                                                    |
|----|-----------------------------------------------|--------------------|----------------------------------------------------------------------------------------------------|
| 1. | SIMATIC PDM<br>SINGLE POINT<br>software       | 6ES7658-3HX06-0YA5 | Install one of the following versions of SIMATIC PDM on a laptop, PC or SIMATIC Field                                        |
| 2. | Alternative:<br>SIMATIC PDM BASIC<br>software | 6ES7658-3AX06-0YA5 | <ul> <li>PG:</li> <li>SIMATIC PDM SINGLE<br/>POINT (1-TAG license)</li> <li>SIMATIC PDM BASIC<br/>(4-TAG license)</li> </ul> |

In this configuration, the remote I/O is equipped with 4-20mA analog input basic modules. This means that you cannot use SIMATIC PDM to access the HART module from the PROFIBUS DP via the remote I/O access.

The HART modem is connected directly to the remote I/O circuit.

Depending on the load in this 2-wire circuit, it might be necessary to connect a resistor in series to one of the 4-20mA wires and then connect the connecting wires of the HART modem above and below the resistor.

**Note** The SIMATIC PDM BASIC version can be extended with other SIMATIC PDM licenses.

If the HART module is in an intrinsically safe circuit, then use a HART modem that is authorized and certified for use in intrinsically safe circuits.

## 7 References

|     | Subject area                                | Title                                                     |
|-----|---------------------------------------------|-----------------------------------------------------------|
| \1\ | SIMATIC PDM<br>delivery release             | http://support.automation.siemens.com/WW/view/en/35125626 |
| \2\ | SIMATIC PDM manual                          | http://support.automation.siemens.com/WW/view/en/37565982 |
| /3/ | SIMATIC PDM<br>V6.0 SP5 delivery<br>release | http://support.automation.siemens.com/WW/view/en/37565982 |